÷,

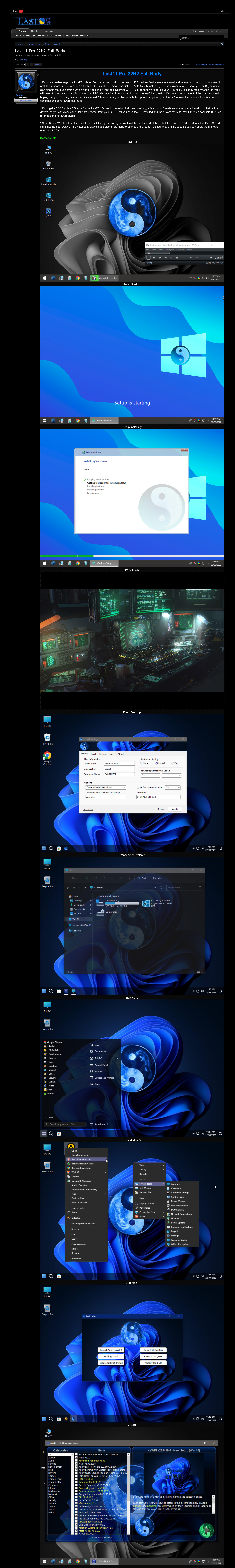

\* Note: Run ssWPI first from the LivePE and pick the applications you want installed at the end of the installation. You do NOT need to select DirectX 9, MS Runtimes (Except Dot.NET 6), Notepad3, MyWallpaperLive or StartIsBack as thes are already installed (they are included so you can apply them to other non Last11 OS's). **Included Apps:**

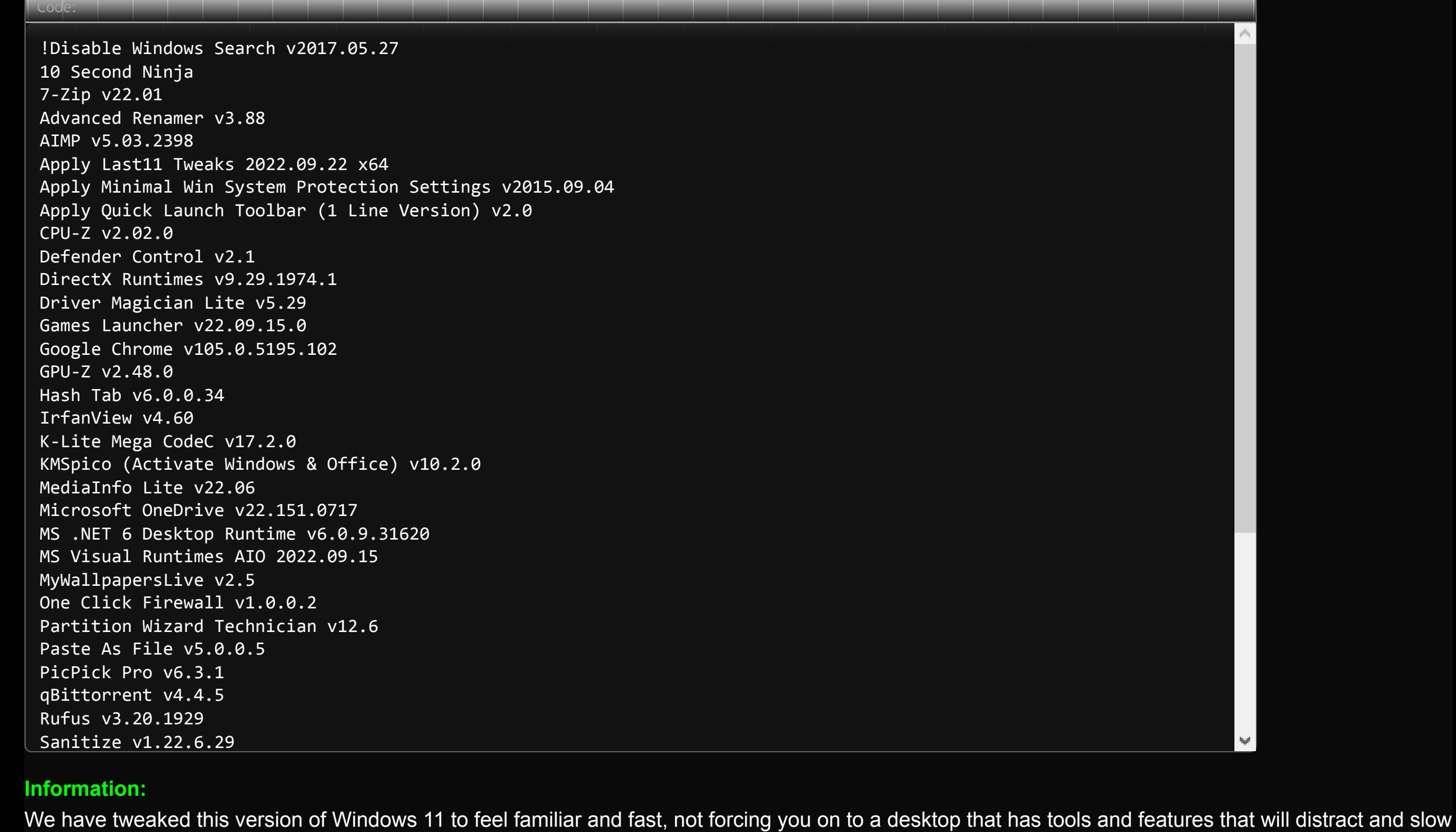

will allow you to have full access again. If you have a large amount of folders/file to take ownership of you can use the X:\Appz\ResetPermissions.exe tool to do this quickly. \* Spotlight doesn't always change the lock screen (on any fresh Win 11 install), to fix this go to Settings/Personalize/Lock Screen/ change it from

you down. Our focus was to keep it simple and bring all the features of LastOS you have come to expect.

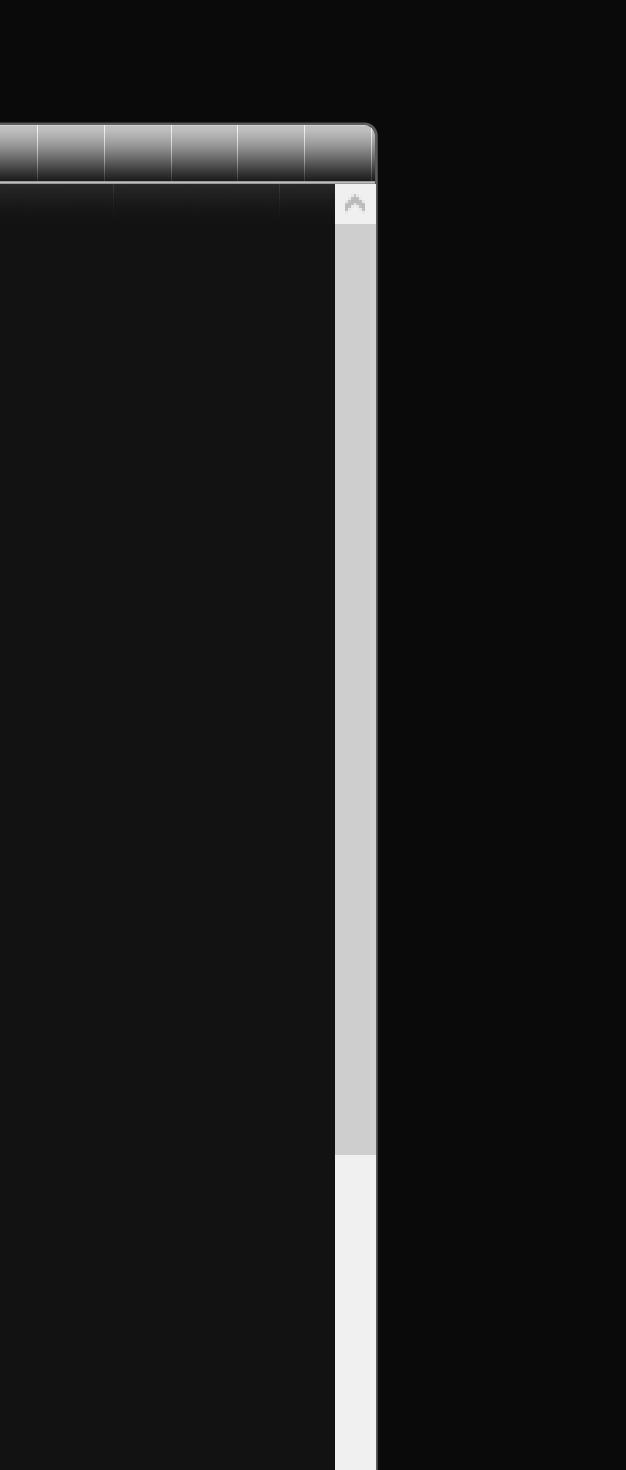

 $\bar{u}$ 

**Features:** \* LivePE - This is for Backup, Recovery, Repair and installing your Last11 OS, it has some music included that auto plays when you boot it up, you can change the mp3 files in the X:\Music folder to have your own taste of music available. \* ssWPI - This will allow you to select which apps/games you want installed (if you run it from the LivePE it will install the application after the Last11 installation completes. \* Intro Movie - Instead of the "Getting things read screen" I have made the X:\sources\\$IntroMovie\IntroMovie.mp4 play, as the Graphics drivers are not installed and the system is very busy, I recommend if you replace this movie with your own to use a low framerate video where it deosn't matter if the motion isn't smooth. \* Settings - The first thin you see when your PC setup is complete is Settings, this allows you to set the PC name etc. I recommend you configure your

drive letters and use this tool to move your Documents off to another partition/disk. You can right click the Downloads in explorer's Quick Link and change it's location to another drive also. **Notes & Tips:** \* If you Select All in ssWPI make sure to untick StartIsBack and MyWallpapersLive as these are installed by default at \$PostLogonApps and may stop

installation of the apps if you try to re-install them without uninstalling/exiting them. \* This release does not have Explorer Tabs enabled as the Beta builds are unstable and will be automatically downloaded with Windows Updates once they become stable (Moments 1, Due October 2022) \* You can sign in with your Outlook/MS account using Microsoft Settings and use the existing "password" to enable it, this will keep the User folder for your user, so all the apps and tweaks will still be enabled for you and all the online and onedrive features will work as expected. Store will allow you to access your apps/data. \* We have only removed Chinese/Japanese and some Retail Demo files/user. so all features are available to re-activate.

\* Start All Is Back can be accessed by right clicking the start button and choose "Properties", This allows you to modify or disable it for the current user, if you are wanting the default Windows 11 experience. \* You can add your own Locale to install by copying the AutoUnattend\_USA.xml and naming it whatever suffix you will recognise (it will show up in the LivePE), then edit the Keyboard Layout, Time Zone etc.

\* By default you should always reboot after your installation has fully completed and you've configured your applications the way you want, including any updates and settings. Let it boot back into windows again before capturing an image with 'Terabyte Image For Windows' or your preffered backup software. This allows updates to be applied fully and your OS to process any scheduled tasks. \* You can disable the Live Wallpaper by default by using Autoruns or Task Manager to disable or remove MLWApp.exe from startup. If you never want it on any installation; remove the "X:\sources\\$PostLogonApps\MyWallpapersLive\_v2.5\_Last11\_NoAutoStart\_ppApp.exe" from the ISO/USB.

\* You can disable the Music in the LivePE by removing X:\ppAppsLive\zzMPC-BE\_x64\_ppAppLive folder, this will not affect using MPC in the PE.

\* You can disable the intro movie by removing/renaming X:\sources\\$Scripts\Run\_00\_IntroMovie.cmd, you will see all the behind the scenes scripts on first boot. Do not reboot your PC until it's at the desktop with no command windows open. You can close the Intro Movie by clicking it once and pressing Alt+F4 without needing to disable the script mentioned. \* You can edit the X:\sources\\$ssWPI\ssWPI\_Options.ini HideMenu=No to show menus again by default, I thought it was time to try the modern minimalist approach.

\* You can download new applications to include on your ISO/USB from:<http://www.lastos.org/forum/index.php?link-forums/application-repo.148/> once you have downloaded them, drag them into the "\ppAppsInstalls" or "\ssAppsInstalls" folder checking the filename to know which one it belongs in. \* Note: You may have to manually update ssWPI databases (Rescan for items) by pressing F5 in ssWPI if you update applications. You can even use these downloaded applications without ssWPI on any PC by installing:<http://www.lastos.org/files/SetupS-files.htm>and downloading the latest: SetupS.SendTo.Suite\_vx.x.x.x\_ssApp.exe and manually installing it first. \* Take Ownership - if you find your unable to access certain files/folders on your PC after installing, simply right click them and pick "Take Ownership" this

Console Operation

USB

Others

"Windows Spotlight" to Picture or Slideshow, then change it back. \* Widgets are off by default, right click the traybar and tick "Show Widgets button:, you must be signed in with a MS account for this to work properly.

**Details:** Name: Last11.Pro.x64.PE\_2022H2.iso Size: 5.87 GB Date: 2022-09-25 MD5: 7420a5c83558ebb048a08803770c3a00

**\* Password:** password

**Download:**

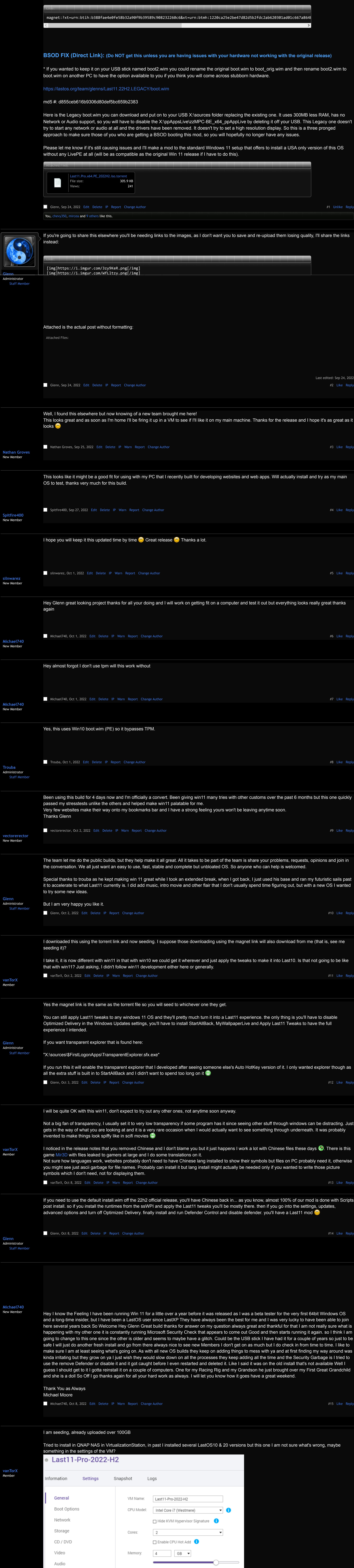

When it starts, it says press any key to start from CD but it goes very fast to this and pressing escape or not ends at shell prompt where it just sits, probably

256MB

Windows

Microsoft Windows 11

OS Type:

Version:

1 GB

 $\boxtimes$  Enable memory sharing  $\bigcirc$ 

 $\Box$  Enable dynamic memory allocation  $\qquad \qquad \bullet$ 

because of UEFI choice? Computer is UEFI I believe but maybe VM should be set to boot Legacy BIOS. All the other Last10 & 20 VMs I set to Legacy BIOS,

 $2GB$ 

Memory sharing achieves greater memory density o

Dynamic memory allocation determines and allocat

4GB

 $\blacktriangledown$ 

 $\overline{\mathbf v}$ 

8GB

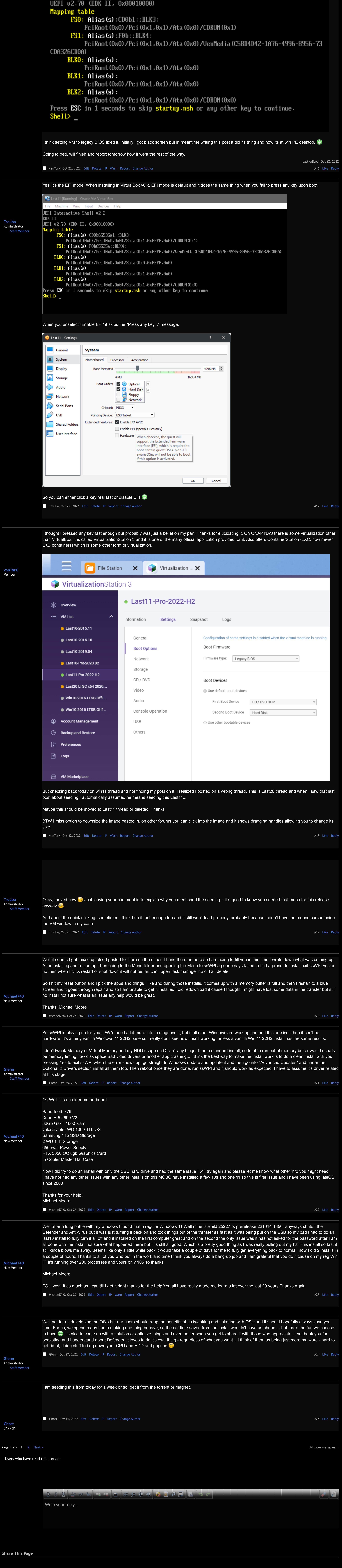

[Forums](https://www.lastos.org/forum/index.php) [Greatest Hits](https://www.lastos.org/forum/index.php?categories/greatest-hits.174/) [OS's](https://www.lastos.org/forum/index.php?categories/oss.183/) **[Last11](https://www.lastos.org/forum/index.php?forums/last11.212/)**